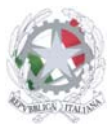

# Istituto d'Istruzione Superiore San Giovanni Bosco

Sede Centrale: Via Roma, snc - 46019 Viadana (Mn) – Sedi Coordinate: Strada Spolverina 11 – 46100 Mantova (MN), Via dell'Artigianato 1 – 46040 Gazoldo degli Ippoliti (Mn) Telefoni: 0375.781144 – Email: info@istitutosgbosco.it Pec: mnis00400b@pec.istruzione.it Sito internet: www.istitutosgbosco.gov.it

# **Configurazione antispam dal proprio profilo personale della webmail**

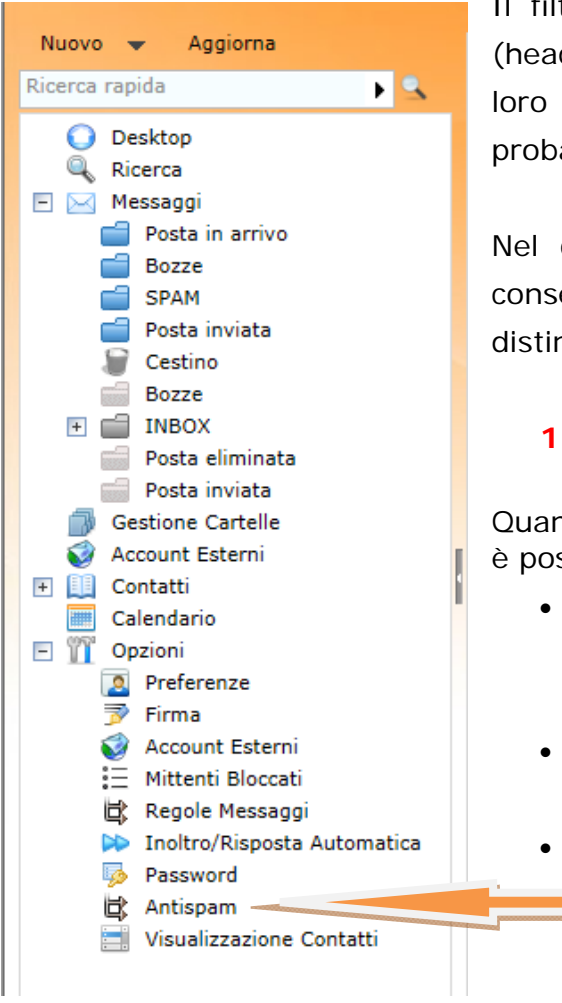

Il filtro antispam processa tutte le email in arrivo (header, oggetto, corpo messaggio ecc..) e assegna loro un punteggio più o meno alto a seconda della probabilità che il contenuto sia spam.

Nel caso in cui il filtro sia disattivato, il sistema consegnerà tutti i messaggi ricevuti senza alcuna distinzione, né notifica.

# **1. Gestione spam identificato:**

Quando un messaggio viene identificato come spam è possibile scegliere se:

- farsi consegnare il messaggio nella cartella posta in arrivo aggiungendo del testo all'oggetto
- farsi consegnare il messaggio nell'apposita cartella SPAM
- non farsi consegnare il messaggio

### **2. Personalizzazione messaggio di SPAM**

\*\*\*\*\*SPA

È possibile personalizzare il testo da aggiungere all'oggetto scrivendo nell'apposito campo.

#### **3. Consegna nella cartella Spam**

I messaggi identificati come spam saranno consegnati nell'apposita cartella SPAM N.b. I messaggi saranno eliminati dalla cartella in modo automatico e definitivo dopo **30 giorni**.

Il messaggio identificato come spam non sarà consegnato ma verrà rifiutato automaticamente e reinviato al mittente con una notifica.

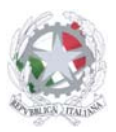

Istituto d'Istruzione Superiore San Giovanni Bosco

Sede Centrale: Via Roma, snc - 46019 Viadana (Mn) – Sedi Coordinate: Strada Spolverina 11 – 46100 Mantova (MN), Via dell'Artigianato 1 – 46040 Gazoldo degli Ippoliti (Mn) Telefoni: 0375.781144 – Email: info@istitutosgbosco.it Pec: mnis00400b@pec.istruzione.it Sito internet: www.istitutosgbosco.gov.it

#### **WhiteList**

Tramite la seguente sezione sarà possibile creare una WhiteList, ovvero inserire uno o più indirizzi email da considerare attendibili. Le email ricevute da questi indirizzi saranno consegnate senza i controlli del filtro antispam.

- Per aggiungere i mittenti attendibili sarà necessario scegliere l'azione dal menù a tendina sotto riportato e inserire l'indirizzo email da rendere attendibile. Utilizzando l'asterisco, es: \*@nomedominio.xx, saranno considerate attendibili tutte le email del dominio inserito; usando la forma \*@\*.nomedominio.xx, tutte le email dei sottodomini del dominio indicato risulteranno attendibili.
- Per eliminare una regola sarà sufficiente cliccare nella relativa e la regola sarà cancellata.

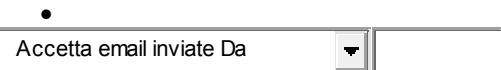

**Aggiungi alla lista White List** 

*Accetta email inviate Da* \*@istruzione.it Elimina